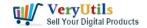

## How To Watermark Photos using VeryUtils Image Watermark Software? | 1

VeryUtils Image Watermark is a Windows Software which can batch watermark thousands of photos quickly. With this software, you can put text to photo, insert logo, add shape, add caption or combination of these. You can watermark photos offline. Save watermark templates for later use.

VeryUtils Photo Watermark is an application for personal use or company use that can add digital watermarks to all your images, photos and pictures with the transparency you decide. Ideal for users who want to capture, watermark and share their photographs quickly and easily. With this app you can simply create your own watermark.

VeryUtils Image Watermark is the easiest app to add watermark to your photos to build your brand and protecting your photos offline.

Please by following steps to use VeryUtils Image Watermark to protect your photos,

1. Please download and install VeryUtils Image Watermark from this web page,

## https://veryutils.com/image-watermark-software

2. After you install the software, please run it, select the source image file that you want to add a watermark to it,

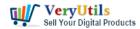

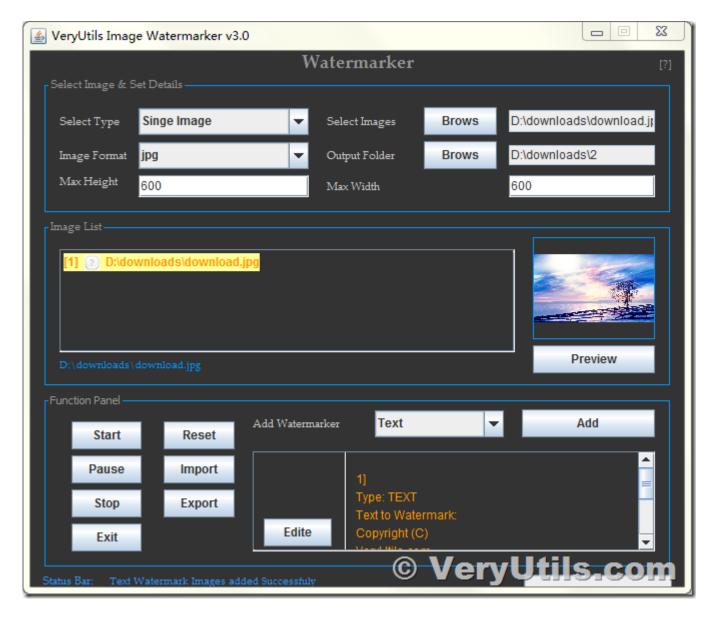

3. Add a Text watermark,

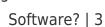

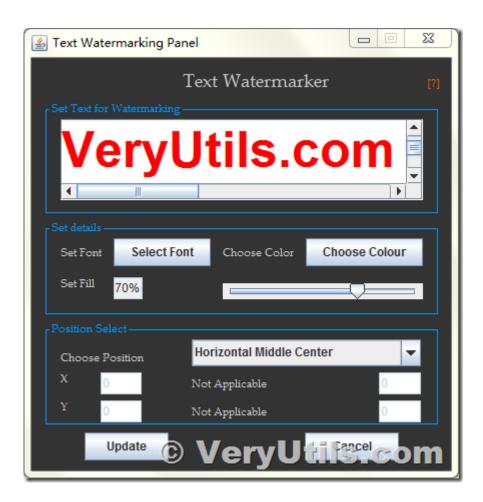

4. Add an Image watermark if you want,

VeryUtils Sell Your Digital Products

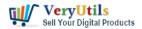

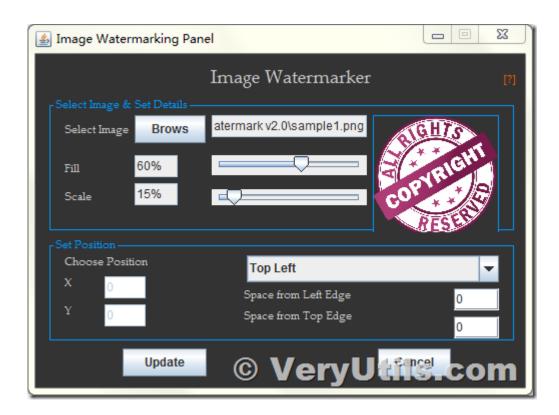

5. Add a shape (Rectangle or Ovel) watermark if you want,

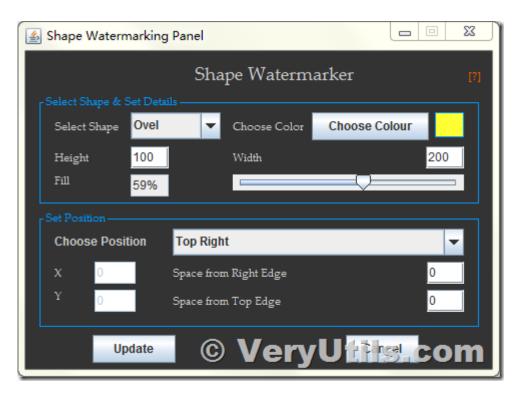

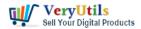

6. Add a Caption to Image file if you want,

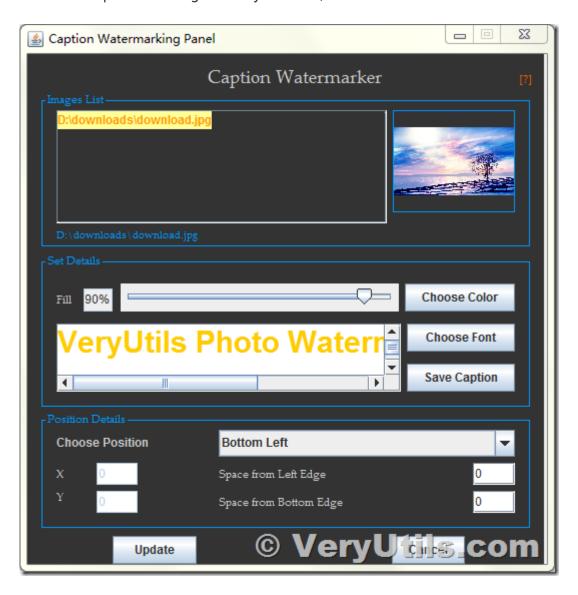

7. Click "Preview" button to preview the image with Text, Image, Shape, Caption watermarks,

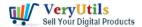

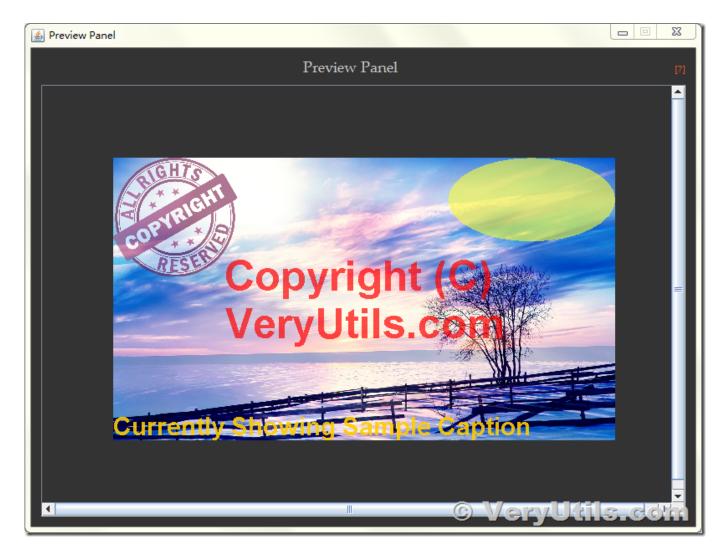

8. If you are feel OK with the preview image, you can click "Start" button to add these watermarks to your images, you can also add more images into the file list, then you can add watermarks to all of these images at one time,

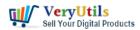

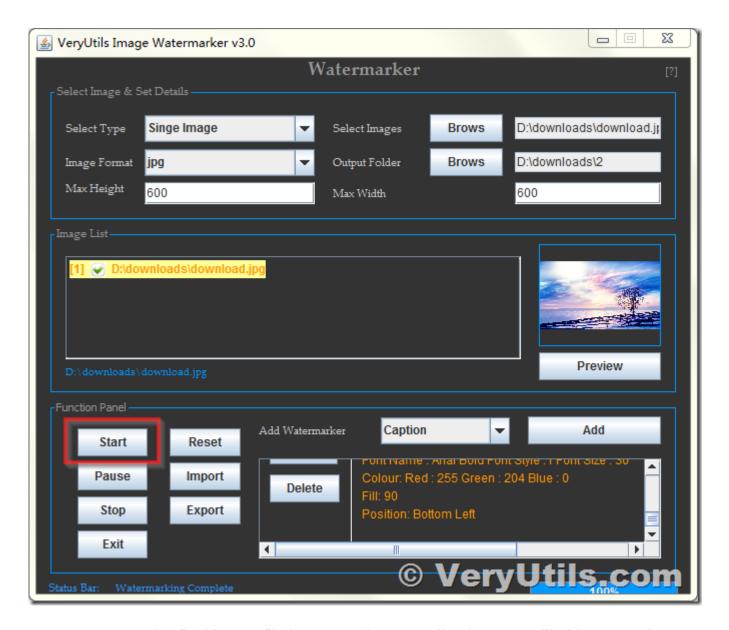

9. You can open the final image file in Image Viewer application, you will able to see the watermarks in the final photos properly.

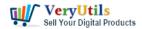

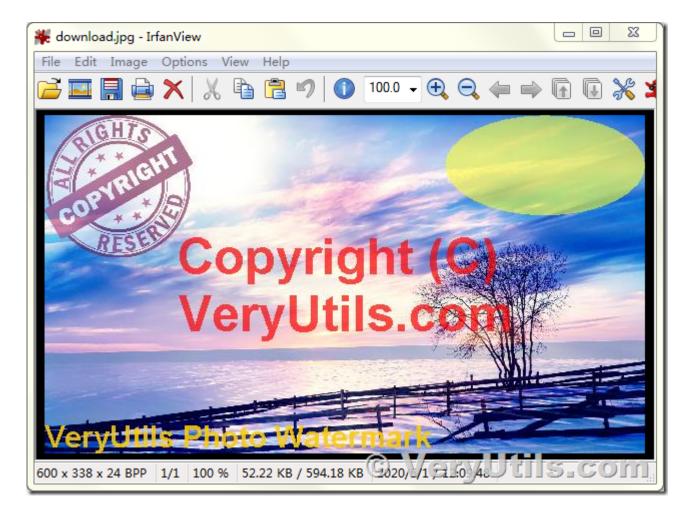

With VeryUtils Image Watermark Software, you can add watermarks to photos easily before you share them to others, for example, before you send a photo image of your Identify Card, Driver License, Passport, Residence Card, etc. to others, you can use this software to add some copyright information as watermarks to these photos easily.

## **Related Posts**

- VeryUtils Al Photo Watermark Remover: Effortlessly Remove Copyright Watermarks from Shutterstock and Adobe Stock Photos
- Design Your Own Photo Cards with VeryUtils Photo Card Maker software
- Use VeryUtils AI Image Enlarger to Enlarge any small image to 2k and 4k without losing quality

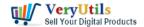

- VeryUtils Al Online Copyright and Logo Text Remover can remove watermarks, logos, objects, texts, etc. from images online for free
- VeryUtils Al-Powered Photo Enhancer is an Automatic Ultra Quality Al Photo Enhancer
- Get VeryUtils Al Image Upscaler Software Free Today!
- Best Object Eraser for All Kinds of Photos. Remove Anything from Photo with 1-click
- Best Windows 10 YouTube Downloader to Download 8K/4K/1080P Video
- Comparing VeryUtils and Codester: Why VeryUtils is the Superior Choice for Developers and Designers
- Integrate VeryUtils JavaScript Barcode Scanner SDK and API Into Your Web and Mobile Apps Royalty Free
- Use VeryUtils PDF Stamper Command Line to add watermark to your PDF files

## Related posts:

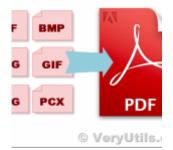

Free Image to Image & Image to PDF Converter Command Line, SDK and DLL for software developers t...

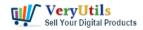

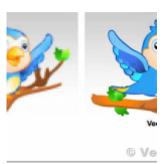

VeryUtils Raster to Vector Converter Command Line is a professional software for converting raster i...

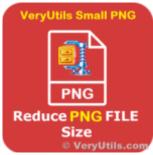

VeryUtils SmallPNG is the ultimate tool for optimizing your website's PNG images, reducing file size...

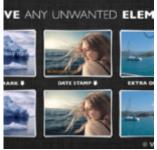

Best Object Eraser for All Kinds of Photos. Remove Anything from Photo with 1-click

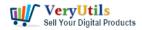

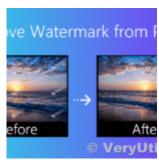

Delete unwanted text and logo from photos and images with VeryUtils Free Photo Watermark Remover Onl...

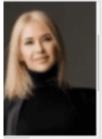

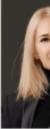

How to Increase Image Resolution with VeryUtils Photo Enhancer?

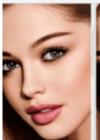

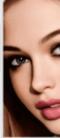

VeryUtils Al Photo Enhancer is an Al-powered photo tool for restoring, sharpening, and improving ima...

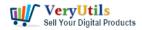

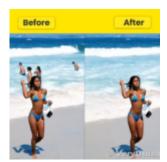

Remove object from photo online in seconds with VeryUtils Free AI Object Remover